# **Implementing QPI Using the Transceiver Native PHY IP Core in Stratix V Devices**

2015.12.17

**AN-687 [Subscribe](https://www.altera.com/servlets/subscriptions/alert?id=AN-687) [Send Feedback](mailto:TechDocFeedback@altera.com?subject=Feedback%20on%20(AN-687%202015.12.17)%20Implementing%20QPI%20Using%20the%20Transceiver%20Native%20PHY%20IP%20Core%20in%20Stratix%20V%20Devices&body=We%20appreciate%20your%20feedback.%20In%20your%20comments,%20also%20specify%20the%20page%20number%20or%20paragraph.%20Thank%20you.)**

This application note describes how to implement the Intel® QuickPath Interconnect (QPI) protocol with Altera $^\circledast$  transceivers in the Stratix $^\circledast$  V devices. Designers can create the QPI interface design using FPGA logic to interface with the transceiver configurations described in this document.

Stratix V Native PHY IP cores provide an easy and efficient method to implement the QPI protocol.

## **QPI Overview**

The QPI is a point-to-point connection protocol developed by Intel to replace the front-side-bus (FSB). It was designed to transfer data between the processors and IO hubs. Compared to a parallel bus, the QPI can achieve higher performance.

QPI is a serial bus technology similar to other point-to-point interconnects. All channels work at the differential IO standard. The physical data rates for QPI can be 4.8, 6.4, or 8 Gbps. The channel links can be defined as full-width for 20 channels, and half-width for 10 channels.

QPI has the following special features, which may differ from other serial interface protocols:

## • **DC Coupling Mode**

The transmitter (TX) and receiver (RX) use DC coupling mode. Per the QPI spec, the connected transceiver pair are DC-coupled.

Stratix V devices have been characterized to be fully compatible with DC mode for QPI interfaces. From the transmitter, the output common mode DC voltage can vary between 0.23 to 0.27 V.

© 2015 Altera Corporation. All rights reserved. ALTERA, ARRIA, CYCLONE, ENPIRION, MAX, MEGACORE, NIOS, QUARTUS and STRATIX words and logos are trademarks of Altera Corporation and registered in the U.S. Patent and Trademark Office and in other countries. All other words and logos identified as trademarks or service marks are the property of their respective holders as described at www.altera.com/common/legal.html. Altera warrants performance of its semiconductor products to current specifications in accordance with Altera's standard warranty, but reserves the right to make changes to any products and services at any time without notice. Altera assumes no responsibility or liability arising out of the application or use of any information, product, or service described herein except as expressly agreed to in writing by Altera. Altera customers are advised to obtain the latest version of device specifications before relying on any published information and before placing orders for products or services.

**[ISO](http://www.altera.com/support/devices/reliability/certifications/rel-certifications.html) [9001:2008](http://www.altera.com/support/devices/reliability/certifications/rel-certifications.html) [Registered](http://www.altera.com/support/devices/reliability/certifications/rel-certifications.html)**

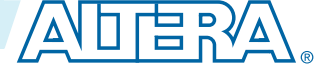

## **Figure 1: DC Mode**

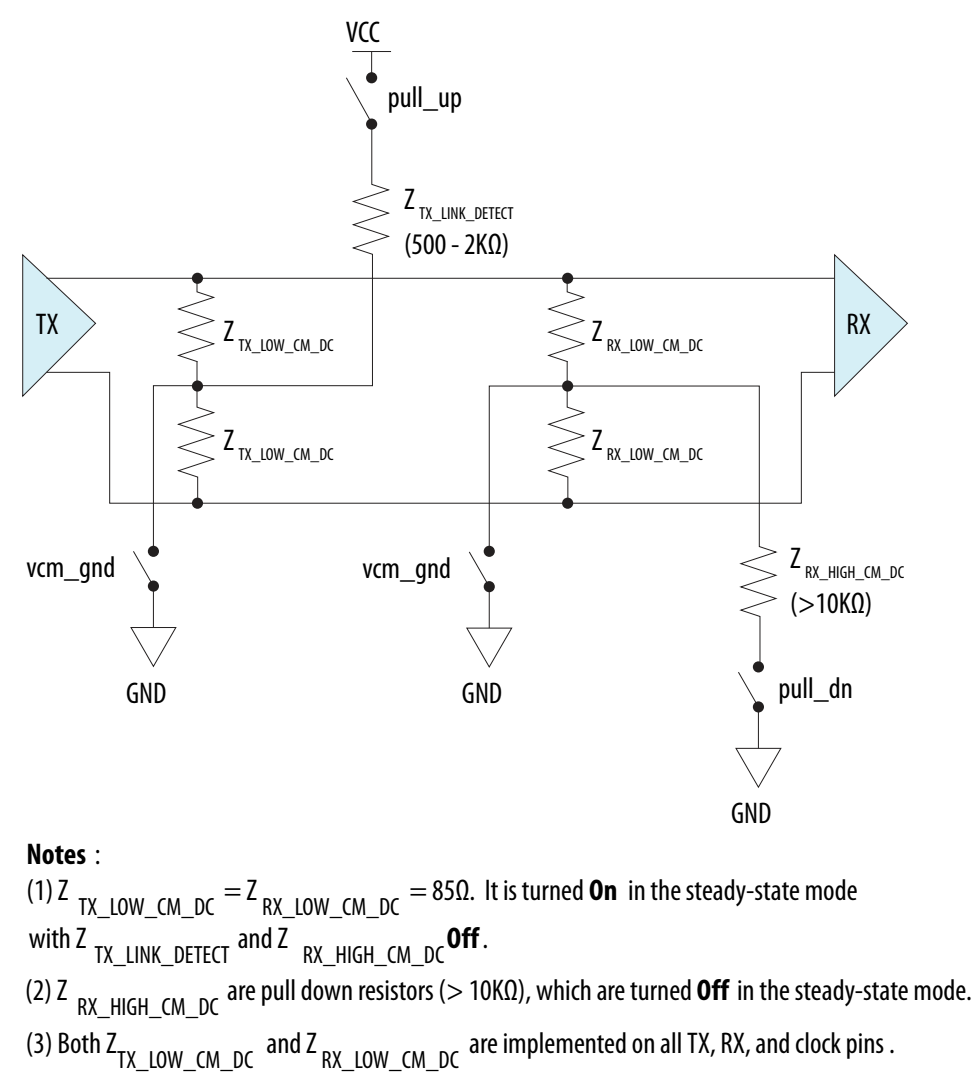

(4) Z TX\_LINK\_DETECT are weak pull up resistors (500 ~ 2K $\Omega$ ), and only implemented in TX pins.

They are used in the Init phase and are **Off** in the steady-state mode.

## • **Bonded TX Channels**

All the TX channels must be configured in bonded mode to reduce the channel-to-channel skew. For example, full-width link design will bond all 20 TX channels together.

Stratix V devices can support TX channel bonding for QPI with PLL feedback compensation mode.

To bond all channels using the PLL feedback compensation path, the input reference clock frequency used by the TX PLL must be the same as the parallel clock that clocks the PCS of the same channel. For example, the reference clock is 250 MHz for an 8 Gbps data rate and 200 MHz for 6.4 Gbps.

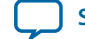

## **Figure 2: Bonded Channels**

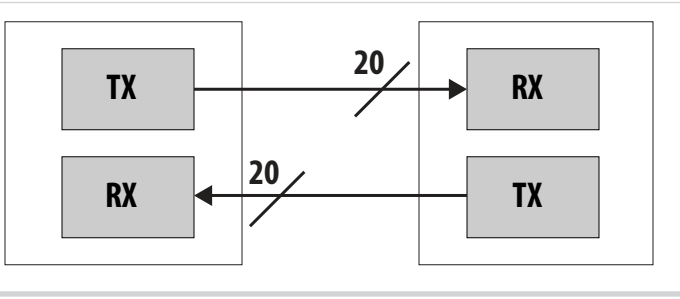

## • **QPI Link Detection**

The Intel QPI physical layer uses a TX based detect scheme. Each TX lane contains a link detect circuit on each TXP and TXN.

During QPI link detecting, the transmitter driver will be tri-stated to avoid interference.

Stratix V devices support the PCIe RX detector and QPI link detector in the transmitter buffer. An assignment setting is used to select QPI mode or PCIe mode. When enabling QPI link detection, the QPI link detector will assert  $rx$  found if a remote RX exists with a 42.5 $\Omega$  termination.

#### **Figure 3: Link Detection**

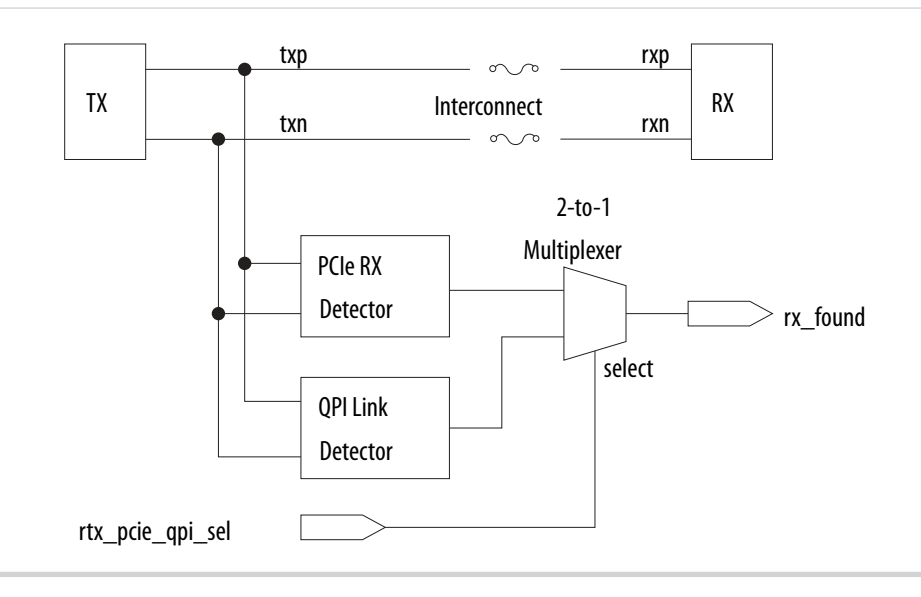

## **Using the Native PHY IP Core for QPI**

Use the Native PHY IP core to implement QPI for a low latency requirement.

The Native PHY IP core provides direct access to the PMA from the FPGA fabric in PMA Direct mode. Consequently, the latency for transmitted and received data is very low.

Use the following steps to implement QPI with the necessary options and settings, using the Native PHY IP core:

**1.** Configure the Native PHY IP core

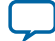

#### **4 Using the Native PHY IP Core for QPI**

After the Stratix V Transceiver Native PHY IP core opens in the MegaWizard™ Plug-In Manager, the **General** tab and block diagram appear. The **General** tab contains the general settings for the Native PHY IP core.

For example, design an 8 Gbps QPI as a full-width link using the **Datapath Options**.

- **a.** Select **Enable TX datapath** and **Enable RX datapath**.
- **b.** Set the **Number of data channels** to **20**.
- **c.** Set the **Bonding mode** to **fb\_compensation**.

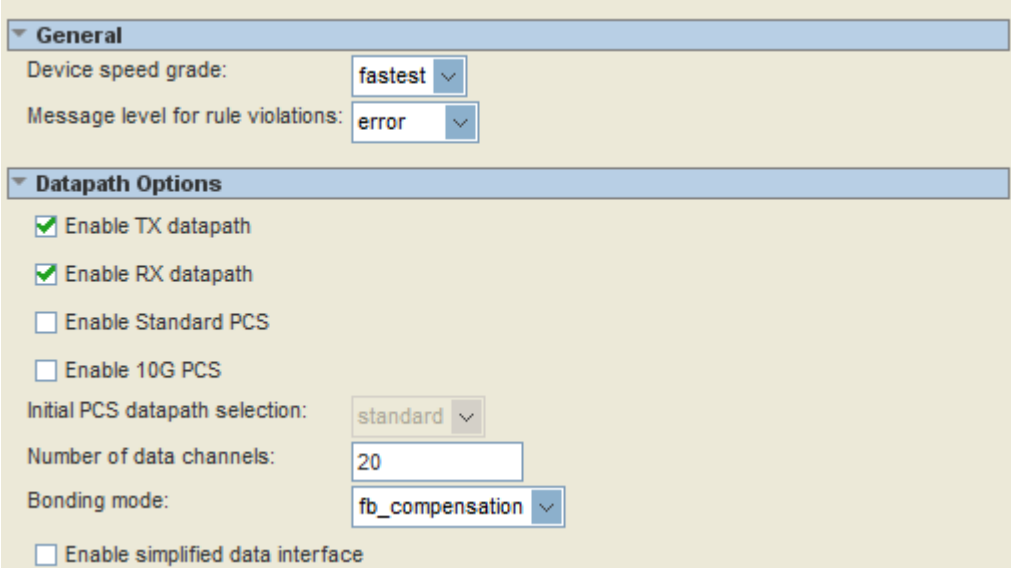

- **d.** In the **PMA** tab, input the **Data rate** as **8000 Mbps**.
- **e.** In **PMA Direct Options**, set the **PMA direct interface width** to **32**.
- **f.** In the **TX PLL 0** tab, select the **PLL type** as **ATX**, and set the **Reference clock frequency** to **250.0 MHz**.
- **g.** In **RX CDR Options**, set the **Selected CDR reference clock frequency** to **250.0 MHz**.

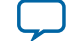

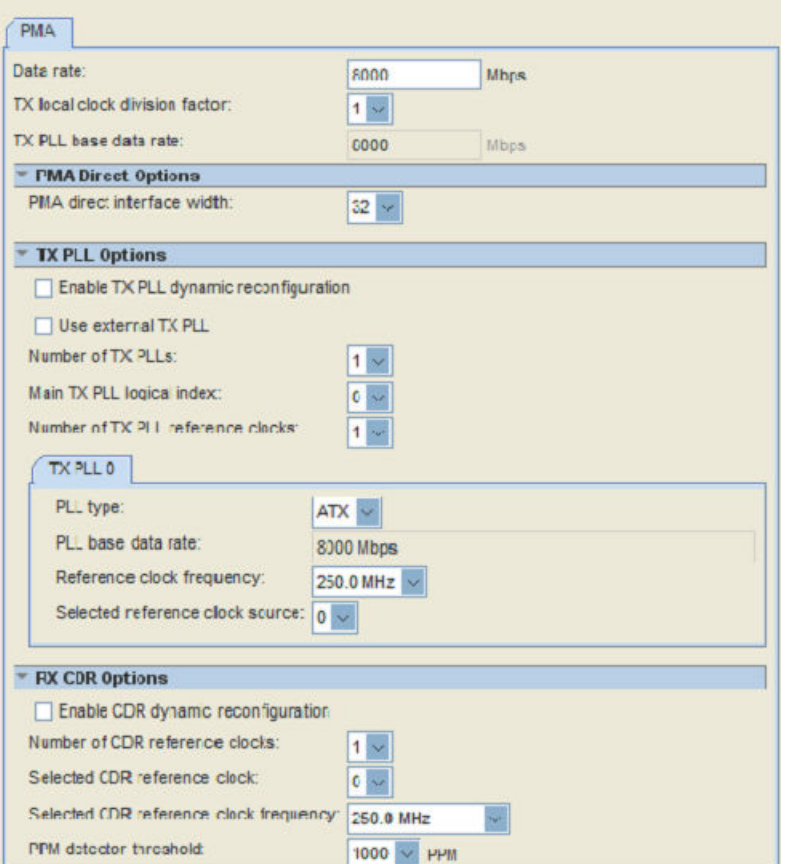

**h.** In **PMA Optional Ports**, enable the ports for the QPI features:

- **tx\_pma\_qpipullup**
- **tx\_pma\_qpipulldn**
- **tx\_pma\_txdetectrx**
- **tx\_pma\_rxfound**
- **rx\_pma\_qpipulldn**

#### ▼ PMA Optional Ports

- Enable tx\_pma\_qpipullup port (QPI)
- Enable tx\_pma\_qpipulldn port (QPI)
- Enable tx\_pma\_txdetectrx port (QPI)
- Enable tx\_pma\_rxfound port (QPI)
- Enable rx\_pma\_qpipulldn port (QPI)

**i.** Click **Finish** in the MegaWizard Plug-In Manager.

**2.** Enable the QPI Setting for the Transceiver

Open the *<project\_name>***.qsf** file and input the following settings.

#### **Termination**

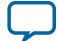

#### **6 Setting the Transmitter Driver to Tri-State**

- set\_instance\_assignment -name XCVR\_IO\_PIN\_TERMINATION 85\_OHMS -to tx serial data[0]
- set\_instance\_assignment -name XCVR\_IO\_PIN\_TERMINATION 85\_OHMS -to rx\_serial\_data[0]

### **QPI Enable**

- set\_instance\_assignment -name XCVR\_RX\_QPI\_ENABLE ON -to rx\_serial\_data
- set\_instance\_assignment -name XCVR\_TX\_QPI\_EN ON -to tx\_serial\_data

#### **DC Coupling Support**

- set\_instance\_assignment -name XCVR\_TX\_VCM\_CTRL\_SRC DYNAMIC\_CTL -to tx\_serial\_data[0]
- set\_instance\_assignment -name XCVR\_RX\_INPUT\_VCM\_SEL LOW\_VCM -to rx\_serial\_data[0]

#### **Link Detection**

• set\_instance\_assignment -name XCVR\_TX\_RX\_DET\_OUTPUT\_SEL RX\_DET\_QPI\_OUT -to tx\_serial\_data[0]

**Note:** For more information about QSF settings, refer to the *Quartus Settings File Reference Manual*. **3.** Link the Detection Design Flow

To enable RX link detection at the transmitter side, the transmitter driver must be set as tri-state. During the normal data transferring state, the transmitter driver must be enabled.

The rtx\_pdb bit is used to control the transmitter buffer in tri-state. It can be accessed through the Streamer mode 3 in the transceiver reconfiguration controller.

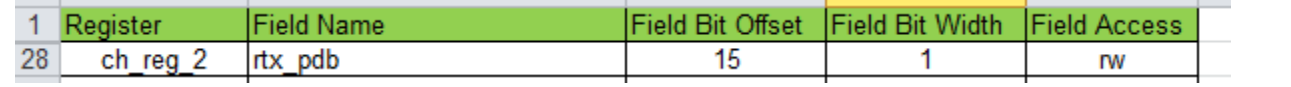

Bit[15] of rtx\_pdb must be set to **0** before the link detection function is triggered. Writing a **1** to the rtx\_pdb bit will set the transmitter buffer in normal mode. The other bits at this address cannot be modified.

#### **Related Information**

**[Quartus Settings File Reference Manual](https://www.altera.com/content/dam/altera-www/global/en_US/pdfs/literature/manual/mnl_qsf_reference.pdf)**

## **Setting the Transmitter Driver to Tri-State**

Use the procedure below to set the transmitter driver to tri-state using Streamer mode 3.

To set the transmitter driver to tri-state:

- **1.** Ensure that the transceiver reconfiguration controller is correctly connected to the Native PHY IP core.
- **2.** Enable the **.MIF** streamer module by selecting the **Enable channel/PLL reconfiguration** option in the transceiver reconfiguration controller.
- **3.** Write the logical channel number to address **0x38**.
- **4.** Write the MIF mode **0xC** to address **0x3A**.
- **5.** Write the rtx\_pdb address **0x25A** to address **0x3B**.
- **6.** Write the Control and status register with a value of **0xE** to address **0x3A** to initiate a read.
- **7.** Read address **0x3c**.

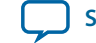

- **8.** With the data obtained from step 7, perform a RMW with the 15-bit data pattern that selects the rtx\_pdb bit.
- **9.** Write the data pattern generated from step **8** to address **0x3C**.

**10.**Write the Control and status register with a value of **0xD** to address **0x3A**.

After changing  $rtx$ -pdb to **0** to set the transmitter driver in tri-state,  $tx$ -pma\_rxfound will go high after asserting  $tx\_pma\_txdetectx$  and  $tx\_pma\_qpipullup$ , if the RX link exists with a 42.5 $\Omega$ termination, as shown in the following figure.

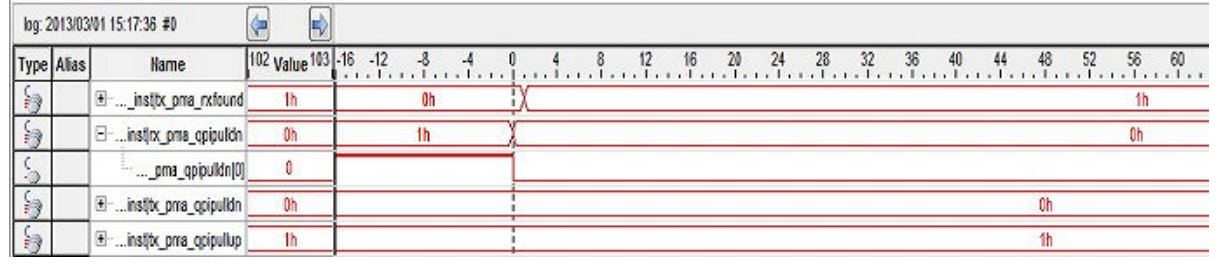

## **Related Information**

**[For more information, refer to the "Transceiver Reconfiguration Controller IP Core Section" in the](http://www.altera.com/literature/ug/xcvr_user_guide.pdf) [Altera Transceiver PHY IP Core User Guide.](http://www.altera.com/literature/ug/xcvr_user_guide.pdf)**

## **Document Revision History**

## **Table 1: Document Revision History**

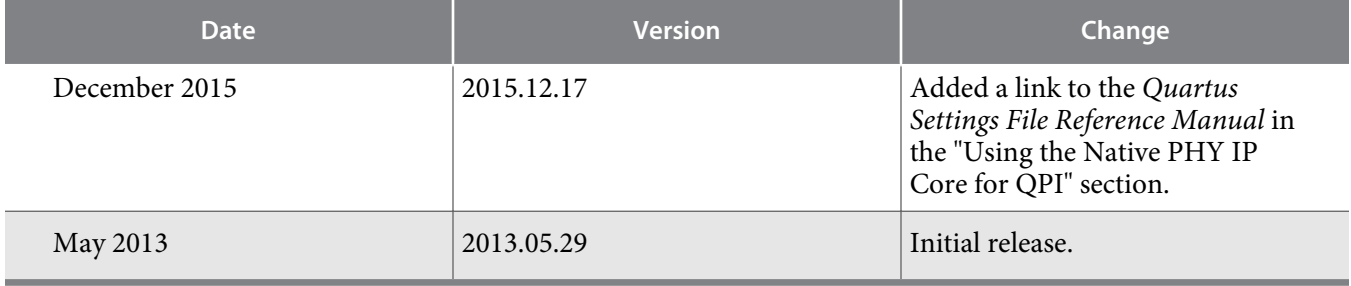

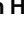